# **Do you want to register for Fall classes?** Follow these Steps!

LU Self-Service

Lincoln University

Student Planning Module

# Advising Holds

1. Schedule your advising appointment with your advisor.

NEW

Your Advisor will remove your 2. holds.

### Before your Appointment

### 1. Print

- o [Registration](https://www.lincoln.edu/sites/default/files/pdf/registrar/RegistrationGuidanceForm.pdf?03) Guidance Form
- 2. Review in [WebAdvisor](https://webadvisor.lincoln.edu/WAMAIN/WAMAIN?TYPE=M&PID=CORE-WBMAIN&TOKENIDX=4154082589)
	- Your Program Evaluation
	- Your Midterm grade report
	- Your Transcript
- 3. Review
	- Course [Requirement](https://www.lincoln.edu/sites/default/files/2021SequenceSheets_0.pdf) Sheet
- 4. Determine
	- The courses you need
- 5. Proceed to LU Self-Service to

develop your schedule

### Before your Appointment, Create Your Schedule in LU [Self-Service](https://lincoln-ss.colleague.elluciancloud.com/)

Fall 2022<br>Bist

Registration

- 1. <u>Log in to LU Self [Service](https://lincoln-ss.colleague.elluciancloud.com/)</u>. Please note: You must be logged into your Lincoln email in the same browser to access LU Self [Service](https://lincoln-ss.colleague.elluciancloud.com/).
- 2. Select "Start Here Student Planning"
- 3. Click "Step 1 View Your Progress" Open your evaluation in [WebAdvisor](https://webadvisor.lincoln.edu/WAMAIN/WAMAIN?TYPE=M&PID=CORE-WBMAIN&TOKENIDX=4154082589) and/or printed for review, and then find that section with the missing requirement in "My Progress" in Student Planning.
- Click the course link within the requirements 4. area of your evaluation.
- 5. Click view available sections. If no sections are available, click add to course plan in a future term.
- 6. Click add to schedule.
- Meet with your advisor to discuss the course 7. plan and release your holds.
- When your holds are released, you may 8. register for your classes.

## Summer Registration Process

Summer 2022 Registration Begins April 4 See your Advisor and Register using [WebAdvisor](https://webadvisor.lincoln.edu/WAMAIN/WAMAIN?TYPE=M&PID=CORE-WBMAIN&TOKENIDX=4154082589)

# Advising & Registration  $fall<sup>2022</sup>$

<u>Student [Planning](https://lincoln-ss.colleague.elluciancloud.com/) Module</u> <u>in LU [Self-Service](https://lincoln-ss.colleague.elluciancloud.com/)</u> **Fan**<br>Registration

Summer 202 <u>Iunesses [WebAdvisor](http://webadvisor/)</u><br>Registration WebAdvisor

## Register for Classes

Once you have met with your advisor and your holds are released, you

may register for your classes during your designated days

(see the Registration Schedule)

# Fall Registration in LU [Self-Service](https://lincoln-ss.colleague.elluciancloud.com/)

- Select "Start Here Student Planning" Click "Step 2" - Plan and Schedule
- Click on Register Now at the top of the screen to register all of your courses or click Register on the left-hand side one at a time.
- You should now see your calendar view of your schedule on the right-hand side registered courses will be light green

#### Undeclared juniors and seniors will not be able to register until a major is declared.

- NEW! You can now wait-list for closed sections! The system will notify you via email when a spot opens. You will have 48 hours to register before it goes to the next person on the list.
- Once the first day of class hits, the waitlist will be closed and you will need to contact the instructor for approval to be added.

View course descriptions through the [academic](https://www.lincoln.edu/node/200) catalog or visit LU Course [Catalog](http://lucourses.lincoln.edu/) for what is currently being offered.

### Summer Registration Process

NEW

Summer 2022 Registration Begins April 4 See your Advisor and Register using [WebAdvisor](https://webadvisor.lincoln.edu/WAMAIN/WAMAIN?TYPE=M&PID=CORE-WBMAIN&TOKENIDX=4154082589)

# Registration Schedule April 4 Veterans **Only** April 5 - 7 75+ earned credits, athletes, band, choir, honors April  $8 - 13$  45+ earned credits April  $14 - 20$  30+ earned credits April  $21 - 25$  0-29 earned credits

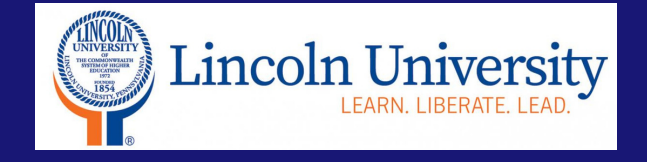